# **Руководство пользователя**

Версия 1.0 Март 2005

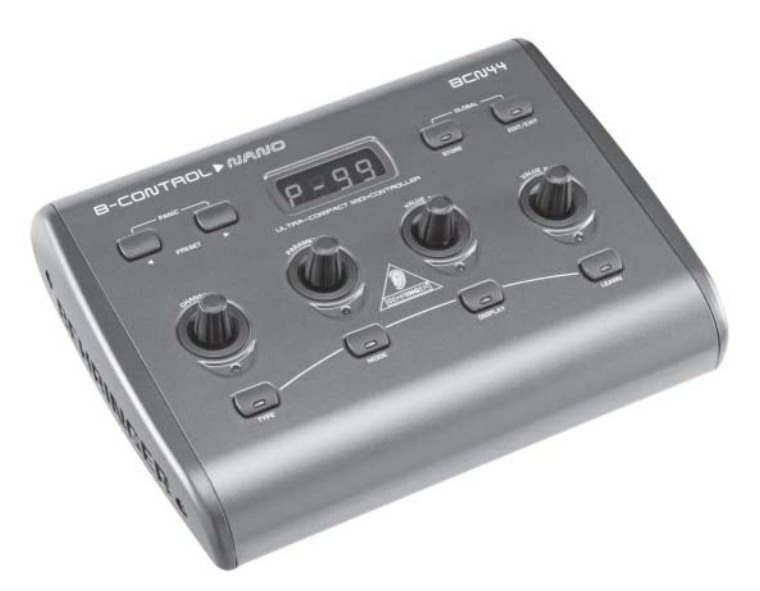

<u>m</u>

CONTROL MA

NO BCN4

4

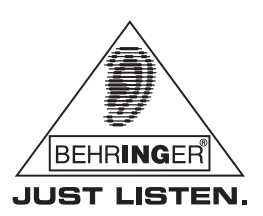

# <u>B-CONTROL *NANO* BCN44</u> **ВАЖНЫЕ УКАЗАНИЯ ПО ТЕХНИКЕ БЕЗОПАСНОСТИ**

- **ВНИМАНИЕ:** Во избежании поражения электрическим током запрещено снимать крышку или заднюю панель прибора. Внутри прибора нет деталей, которые пользователь может отремонтировать своими силами. Все ремонтные работы должны выполняться только квалифицированным персоналом.
- **ПРЕДУПРЕЖДЕНИЕ:** Для исключения опасности возгорания или поражения электрическим током, этот прибор не должен подвергаться воздействию дождя или влаги. Внутрь прибора не должны попадать брызги или капли воды и жидкостей. Не ставьте на прибор заполненные водой сосуды.

### **ТРЕБОВАНИЯ К ТЕХНИКЕ БЕЗОПАСНОСТИ:**

- 1) Ознакомьтесь с настоящими указаниями.
- 2) Сохраните эти указания.

**RUS** 

- 3) Выполняйте эти указания.
- 4) Соблюдайте все инструкции по эксплуатации.
- 5) Не эксплуатируйте прибор вблизи воды.
- 6) Протирайте прибор сухой тряпкой.
- 7) Не загораживайте вентиляционные щели. При монтаже

прибора руководствуйтесь инструкциями фирмы-изготовителя.

8) Не устанавливайте прибор вблизи источников тепла. Источниками тепла являются, например, отопительные приборы, кухонные плиты и иные излучающие тепло приборы (в том числе и усилители). 9) Ни в коем случае не удаляйте предохранительное устройство с двухполюсных или заземлённых штекеров. Двухполюсный штекер имеет два контакта различной ширины. Заземлённый штекер имеет два вставных контакта и третий контакт заземления. Широкий вставной контакт или дополнительный контакт заземления предназначены для Вашей безопасности. Если поставленный формат штекера не соответствует формату Вашей розетки, то обратитесь к электрику для того, чтобы он заменил розетку. 10) Проложите сетевой кабель так, чтобы по нему не ходили, он не соприкасался с острыми углами

и не мог быть повреждён. Особое внимание обратите на то, чтобы участок расположения штекера, удлинительного кабеля и место крепления сетевого кабеля к прибору были хорошо защищены.

11) Пользуйтесь только рекомендованными изготовителем дополнительными приборами/ принадлежностями.

12) Пользуйтесь только тележками, стойками, штативами, держателями или столами, рекомендованными изготовителем или входящими в комплект поставки прибора. Если Вы используете тележку, то соблюдайте осторожность при перемещении тележки с прибором, чтобы не споткнуться и не поранить себя.

13) Извлекайте сетевой штекер из розетки при грозе или если Вы длительное время не пользуетесь прибором.

14) Поручайте выполнение всех работ по ремонту прибора только квалифицированному персоналу. Ремонт прибора требуется в том случае, если ему было нанесёно какое-либо повреждение (например, был повреждён штекер или сетевой кабель), внутрь прибора попали посторонние предметы или жидкость, прибор находился под дождём или во влажной среде, прибор не работает нормально или падал на пол.

15) ВНИМАНИЕ! Все указания по обслуживанию прибора предназначены исключительно для квалифицированного персонала. Во избежание поражения электрическим током не выполняйте на приборе ремонтных работ, не описанных в настоящей инструкции по обслуживанию. Ремонтные работы должны выполняться только имеющими соответствующую квалификацию специалистами.

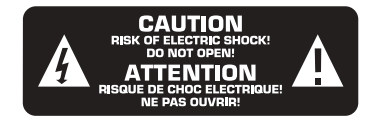

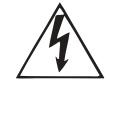

Этот символ указывает на наличие неизоли-рованного и опасного напряжения внутри корпуса прибора и опасность поражения электрическим током.

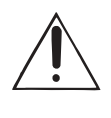

Этот символ указывает важную информацию об эксплуатации прибора и его обслуживании, содержащуюся в сопроводительной докумен-тации. Пожалуйста, ознакомьтесь с инструкцией по эксплуатации.

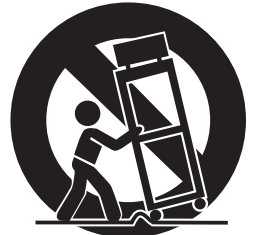

## 1. ВВЕДЕНИЕ

Большое Вам спасибо за покупку нашего устройства B-CONTROL BCN44, и за доверие, которое Вы оказали нам. Устройство B-CONTROL является многофункциональным MIDI-контроллером, исполненном в миниатюрном формате, который, несмотря на свои миниатюрные размеры, обладает многими функциями, которые придутся Вам по душе.

Наша модель BCN44 отличается от обычных MIDI-контроллеров тем, что мы при ее разработке руководствовались соображениями создать такой продукт, который был бы удобен в обращении, легко бы адаптировался к Вашим потребностям, соответствовал бы всем оптическим стандартам и чтобы его кнопки и регуляторы не являлись бы барьером, ограничивающим Ваши творческие возможности.

Мы создали миниатюрную модель, занимающую немного места, и при этом обладающую великолепным передовым дизайном, многочисленными программируемыми поворотными регуляторами управления и кнопками, многочисленными функциями MIDI, которую можно использовать везде и практически в любых условиях.

Ниже перечислены только некоторые из многих свойств модели B-CONTROL BCN44, которые будут радовать Вас на протяжении долгого времени после покупки.

 $\mathbb{R}$  Чтобы освоить все возможные функции прибора, нужно сначала ознакомиться с этой инструкцией и понять приведенные в ней специальные термины. После внимательного прочтения инструкции сохраните ее, чтобы в дальнейшем при необходимости обращаться к ней.

### 1.1 Прежде чем начать

### 1.1.1 Поставка

Усилитель BCN44 тщательно упакован на заводе так, чтобы он не пострадал при транспортировке. Тем не менее, если картонный ящик повреждён, следует немедленно проверить прибор на отсутствие внешних повреждений.

- **Пои наличии повреждений НЕ посылайте прибор обратно в наш адрес, а в первую** очередь незамедлительно сообщите об этом Вашему продавцу и транспортной фирме, так как в противном случае Вы теряете право на компенсацию ущерба.
- **Всегда пользуйтесь оригинальной упаковкой во избежание повреждения при хранении** или транспортировке прибора.
- **Не позволяйте маленьким детям играть с прибором или упаковочными материалами** без надзора.
- **Все упаковочные материалы должны ликвиди-роваться способом, безвредным для** окружающей среды.

#### 1.1.2 Ввод в эксплуатацию

Во избежание перегрева прибора обеспечьте достаточный приток воздуха к нему и безопасное расстояние до излучающих тепло устройств.

Подключение прибора к сети должно осуществляться только с использованием фирменного адаптера, который входит в комплект прибора. Только в таком случае будут соблюдены все требования техники безопасности.

### 1.1.3 ОНЛАЙН-РЕГИСТРАЦИЯ

Постарайтесь зарегистрировать Ваш новый продукт BEHRINGER на сайте www.behringer.com (или www.behringer.ru) непосредственно после покупки и внимательно прочитайте гарантийные обязательства.

Фирма BEHRINGER предоставляет гарантию сроком на один год\* с момента покупки при выявлении недостатков сборки или материала. Полные гарантийные условия можно найти на нашем сайте www.behringer.com или www.behringer.ru.

1. ВВЕДЕНИЕ

Мы хотим, чтобы при возникновении неисправности в Вашем продукте BEHRINGER, она была устранена как можно быстрее. Пожалуйста свяжитесь непосредственно с дилером BEHRINGER, у которого Вы приобрели это устройство. Если поблизости нет дилера BEHRINGER, Вы можете обратиться непосредственно в наш филиал. Список с контактными адресами филиалов BEHRINGER Вы найдёте в оригинальной упаковке Вашего устройства (Global Contact Information/ European Contact Information). В случае отсутствия в списке контактного адреса для Вашей страны, свяжитесь с ближайшим дистрибьютором. Необходимую информацию Вы сможете найти на нашем сайте в разделе Поддержка (www.behringer.com).

Регистрация продукта с указанием даты покупки значительно упрощает процесс оформления при возникновении гарантийного случая. Спасибо.

\* Для клиентов из стран Европейского Сообщества могут действовать иные условия. Подробную информацию клиенты из стран ЕС могут получить в BEHRINGER Support Deutschland.

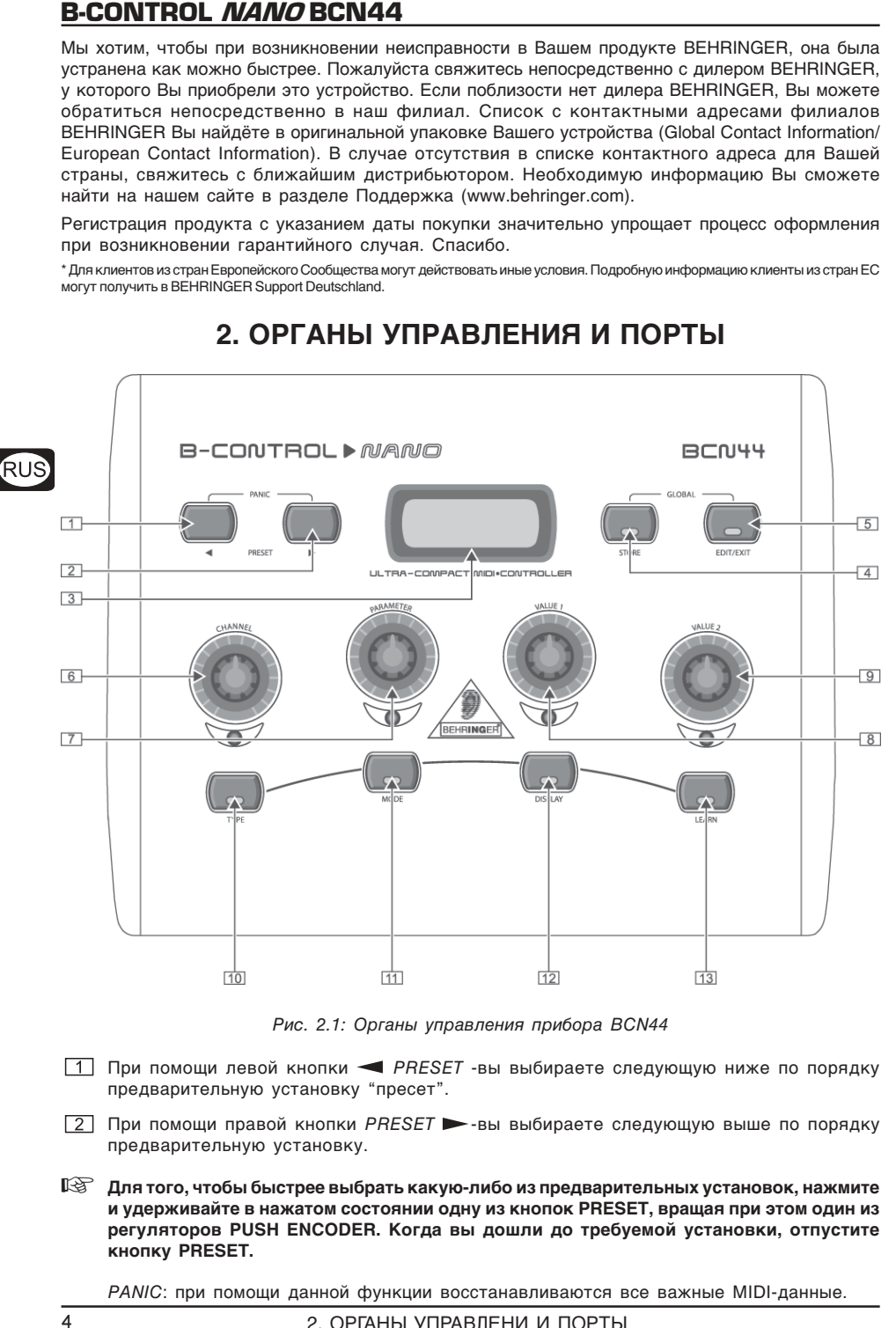

## **2. ОРГАНЫ УПРАВЛЕНИЯ И ПОРТЫ**

Рис. 2.1: Органы управления прибора BCN44

- $\boxed{1}$  При помощи левой кнопки **S** PRESET -вы выбираете следующую ниже по порядку предварительную установку "пресет".
- $\boxed{2}$  При помощи правой кнопки PRESET  $\blacktriangleright$ -вы выбираете следующую выше по порядку предварительную установку.
- **Для того, чтобы быстрее выбрать какую-либо из предварительных установок, нажмите и удерживайте в нажатом состоянии одну из кнопок PRESET, вращая при этом один из регуляторов PUSH ENCODER. Когда вы дошли до требуемой установки, отпустите кнопку PRESET.**

PANIC: при помощи данной функции восстанавливаются все важные MIDI-данные.

- нажмите одновременно обе кнопки PRESET. Перезагрузка происходит сразу же после  $\blacktriangle$ нажатия этих кнопок.
- Сразу же после перезагрузки, прибор автоматически возвращается в нормальный режим работы, при этом на дисплее отображается текущая установка.
- $\boxed{3}$  На четырехзначном светодиодном дисплее при включении на короткое время отображается текущая версия используемого программного обеспечения. Затем на дисплее отображается последняя установка, которая была выбрана перед выключением прибора. После этого, при нажатии различных кнопок на дисплее отображаются другие изменения в реальном времени. В режиме программирования на дисплее отображается следующая информация: MIDI-Команды, Номер канала/Номер Программы, Значение параметра.

### В Другие функции дисплея [12] перечислены ниже.

[4] При помощи кнопки STORE вы сохраняете выбранные установки.

- Нажмите кнопку STORE. При этом кнопка LED начнет мигать.
- Выберите необходимую установку при помощи кнопок PRESET или при помощи  $\blacktriangle$ комбинированного нажатия кнопок PRESET и вращения регулятора PUSH ENCODER. На дисплее при этом замигает номер установки.
- Нажмите снова на кнопку STORE, на дисплее замигает светодиодный индикатор RUS функции STORE.
- Когда вы хотите переписать текущую установку, нажмите на кнопку STORE еще раз (при этом отпадает необходимость в шаге 2).
- Вы можете выйти из режима сохранения, нажав на кнопку EDIT/EXIT.
- **Д** $\Im$  **Мы сознательно отказались от введения функции автоматического сохранения. Таким** образом, Вы можете, используя какой-либо элемент управления, выбрать новую/ другую команду MIDI без изменения текущей предварительной установки. Если вы хотите при этом восстановить предыдущую установку, то перейдите на короткое время к другой установке, а затем быстро вернитесь обратно к старой установке. При этом все данные восстановятся.
- **5 Кнопка EDIT/EXIT имеет две функции:**

1. Режим редактирования EDIT: Для выбора режима редактирования EDIT нажмите и удерживайте в нажатом положении кнопку EDIT/EXIT и при этом выберите необходимый режим (нажимая кнопки  $\boxed{6}$  до  $\boxed{9}$  или вращая регулятор PUSH ENCODER  $\boxed{10}$  до [13]). Отпустите кнопку EDIT/EXIT. Режим редактирования для выбранного элемента управления теперь включен, и на дисплее отображается (например: E(ncoder) 3> светодиод горит, или b(utton) 1> светодиод мигает).

Для того, чтобы выйти из режима редактирования EDIT, нажмите на кнопку EDIT/EXIT. Прибор при этом вернется в обычный режим.

- © Все функции режима редактирования EDIT перечислены в таблицах 6.3. и 6.4. для каждого типа контроллера.
- IS Элементы управления подразделяются на элементы типа CONTINUOUSпродолжительное воздействие (вращающиеся регуляторы) и типа SWITCH периодическое однократное воздействие (кнопки). Все функции и возможности данных элементов управления перечислены в таблицах 6.3. и 6.4.
- Имейте в виду, что различные типы данных PUSH ENCODER 2, могут быть предоставлены при обращении к режиму редактирования EDIT посредством нажатия кнопок или врашения регулятора.
- <sup>[[</sup> $\Im$  Все регулировки, произведенные в данном режиме, сохранены только в оперативной памяти! Для того, чтобы сохранить их надолго, необходимо сохранить их в качестве отдельной предварительной установки.

2. Режим GLOBAL (глобальный): В данном режиме производятся все регулировки и настройки, которые касаются общего функционирования всего прибора.

## **B-CONTROL NANO BCN44**

- Нажмите кнопку EDIT/EXIT, удерживайте ее в нажатом положении, и при этом нажмите на кнопку STORE. При этом вы попадете в режим глобальных (общих) настроек, после чего обе кнопки можно отпустить.
- В таблице 2.1. перечислены все возможности регулировки и настройки прибора в режиме GLOBAL (режим общих настроек прибора):

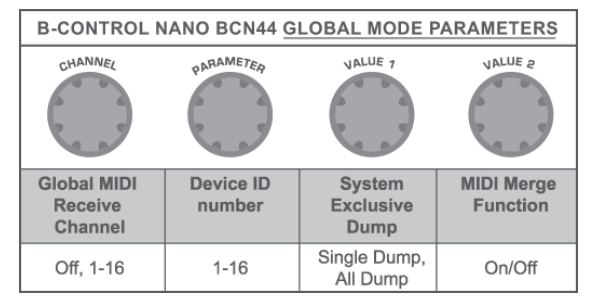

Табл. 2.1: Описание параметров режима общих настроек прибора GLOBAL

### Глобальный приемный MIDI-канал:

RU.

Здесь производится переключение программ данного канала. В выключенном положении "ОГГ" переключение программ данного приемного канала невозможно.

#### Идентификационный номер устройства:

Установка идентификационного номера устройства производится только тогда, когда используется несколько контроллеров B-CONTROL NANO, и когда существует проблема распознавания нужного прибора при осуществлении передачи сообщений SysEx Dump.

### । <sup>•</sup> Имейте в виду, что передаваемые сообщения SysEx Dumps могут быть получены только на тот идентификационный номер устройства, с которого они были отправлены!

### Системные сообщения (SysEx):

Посредством вращения регулятора Push Encoder в положение  $1 - VALUE$  1  $\boxed{8}$  вы можете выбрать между текущей установкой (Single Dump - одно сообщение) или всем содержанием памяти, состоящим из 99 предварительных установок (All Dump- все сообщения), которые системе предстоит отправить. Посредством нажатия на кнопку Push Encoder выбранное сообщение отправляется.

Для того, чтобы получить сообщение, отправленное системой, не требуется никаких настроек прибора. При отправке сообщения, содержащего предварительную установку на контроллер B-CONTROL, данные записываются во временную память, и для того, чтобы их сохранить надолго в желаемой ячейке памяти необходимо использовать кнопку STORE (смотрите выше [4] функцию сохранения данных STORE).

- <sup>[1</sup> ВНИМАНИЕ: когда Вы отправляете все сообщения "All Dump" (все содержимое памяти) на контроллер B-CONTROL, при этом переписывается все содержание памяти. На дисплее не высвечивается никаких предупреждений об этом, и не включается никакая система защиты данных, хранящихся в памяти!
- Для того, чтобы прервать режим отправки сообщений SysEx Dump, нажмите на кнопку EXIT.

#### Функция MIDI Merge:

Эта функция позволяет смешать данные MIDI с данными BCN44 на выходе MIDI Out. (смотрите рис. 2.2.).

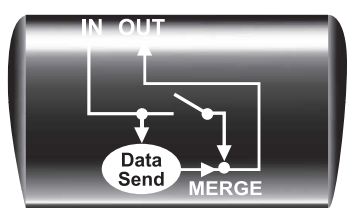

Рис. 2.2: Маршрутизация при помощи MIDI Merge

## **B-CONTROL NANO BCN44**

Для того, чтобы активировать MIDI Merge, вращайте регулятор Push Encoder [9], 4 - регулятор Push Encoder [6] до [9] используется для отправки MIDI-данных. У этого регулятора есть две функции (вращение и нажатие), при помощи которых можно выбирать различные MIDIкоманды. [6] Команла CHANNEL - релактируется в режиме FDIT в соответствии с ее значениями. указанными в таблицах 6.3. и 6.4. [7] Команда PARAMETER - редактируется в режиме EDIT в соответствии с ее значениями, указанными в таблицах 6.3, и 6.4. [8] Команда VALUE 1 - редактируется в режиме EDIT в соответствии с ее значениями, указанными в таблицах 6.3, и 6.4. [9] Команда VALUE 2 - редактируется в режиме EDIT в соответствии с ее значениями, указанными в таблицах 6.3. и 6.4. Для отправки любой созданной MIDI-команды используются 4 кнопки с [10] до [13]. **Д** Относительно использования кнопок в режиме редактирования EDIT: нажмите любую кнопку и удерживайте ее в нажатом состоянии, при этом выбирая при помощи расположенного над регулятором Push Encoder соответствующее значение/параметр. После выбора нужного значения/параметра отпустите кнопку. [10] Кнопка ТҮРЕ - позволяет выбрать в режиме редактирования EDIT тип посылаемых RUS MIDI-данных. [11] Кнопка MODE - устанавливает в режиме редактирования EDIT - «Режим контроллера» для выбранного типа MIDI-данных. (смотрите таблицу 6.3. и 6.4.). [12] Кнопка DISPLAY - служит для настройки функций Дисплея. В нормальном режиме работы отображение на дисплее различных изменений параметров прибора происходит в реальном времени. В режиме редактирования EDIT эту функцию можно деактивировать (смотрите таблицы 6.3. и 6.4.). [13] При помощи кнопки LEARN - включается функция LEARN в режиме редактирования EDIT. Детальное описание функции LEARN можно найти в главе 4.1. **REHRINGER®** B-CONTROL **RENDINGED® MODEL BCN 44 POWER INDUT** :<br>IVED AND DESIGNED BY BEH<br>INY. MADE IN CHINA.  $9V<sub>2</sub>$  $\overline{0}$  $\overline{1}$ **ATTE**  $\overline{\mathbb{G}}$  $\overline{\phantom{a}}$ A **BEHRINGER** l on  $C$   $\overline{C}$   $\overline{N11999}$  $255$  $\equiv$  $n_{\text{eff}}$ www.behringer

Рис. 2.3: Органы управления и порты, находящиеся на задней стороне

 $\frac{1}{16}$ 

 $\overline{15}$ 

 $\overline{14}$ 

 $\overline{17}$ 

 $\overline{19}$  $\overline{18}$ 

[14] Здесь отображены MIDI-порты контроллера B-CONTROL. Через порт MIDI IN поступают данные для BCN44.

[15] Через порт MIDI OUT можно отправить информацию на другие MIDI-устройства. При задействованной функции MIDI MERGE (смотрите [5]), можно отправить все полученные MIDI-данные вместе с данными BCN44 на выходной порт MIDI OUT.

- । अति в главе 4 вы можете найти различную информацию о MIDI и о MIDI-функциях устройства **BCN44.**
- [16] Прибор V-AMPIRE включается с помощью сетевого выключателя *POWER* (на задней панели). При подсоединении прибора к сети выключатель POWER должен находится в положении "Выкл" (не нажат).

## **B-CONTROL NANO BCN44**

- $\mathbb{R}$  Обрашаем Ваше внимание на то, что выключатель POWER не отсоединяет прибор от сети полностью. Для отключения устройства от сети выньте вилку из розетки или переходника. При установке продукта убедитесь, что розетка или переходник исправны. Поэтому, если прибор долгое время не будет использоваться, то следует вынуть вилку сетевого кабеля из розетки.
- 177 Прибор подключается только к биполярной штепсельной розетке переменного тока. Необходимый для подключения сетевой адаптер входит в базовую комплектацию прибора. Рядом с розеткой находится уменьшитель растягивающего усилия для кабеля источника питания.

Альтернативным источником питания для прибора BCN44 могут также служить батарейки. Для этого необходимы три обычные батарейки напряжением 1.5 Вольт типа АА, которые вставляются в отсек для батареек на нижней части прибора (смотрите [18]).

- । <sup>•</sup> При использовании батареек текущая предварительная установка (пресет) не отображается. Для того, чтобы текущий номер предварительной установки отображался при использовании батареек, нажмите один раз на кнопку EDIT/EXIT.
- $\mathbb{R}$  Если вы не собираетесь в течение длительного периода использовать прибор ВСN44. то батарейки необходимо извлечь!

18 Отсек для батареек питания находится на нижней части прибора. В приборе B-CONTROL используются 3 батарейки питания напряжением в 1,5 Вольт типа АА.

Серийный номер прибора BCN44 также можно найти на нижней части прибора.

### 2.1 Другие функции прибора

### 2.1.1 Отправка снимков

При помощи функции «Отправка снимков» можно отправлять «снимки» текущих значений **контроллера** на другое присоединенное к нему устройство MIDI.

Нажмите при нажатой кнопке EDIT/EXIT, кнопку "**< PRESET"**. При этом контроллер В-CONTROL отправит текущее значение контроллера.

### 2.1.2 Сообщение, содержащее все предварительные установки

Наряду с функцией SysEx Dump в режиме общих установок - GLOBAL SETUP, при помощи указанного сочетания кнопок, можно отправить все настройки текущих предварительных установок:

- ▲ Нажмите при нажатой кнопке EDIT/EXIT, кнопку PRESET >".
- IS Функции «Отправка снимка» и «Отправка сообщения, содержащего все предварительные установки» различаются между собой характером отправляемых данных: При Отправке снимка посылаются текущие настройки и регулировки для их синхронизации с другим подключенным устройством MIDI. При использовании функции «Single Preset Dump - Все предварительные установки» посылается абсолютно всё содержание данной установки, включая и текущую настройку элементов управления. При помощи данной функции можно очень просто произвести архивацию каких-либо определенных настроек и установок, а также обменяться этими установками с другими пользователями контроллера B-CONTROL.

### 2.1.3 Сохранение полученных сообщений со снимками параметров - Single **Preset Dumps**

Используя данную функцию. Вы можете сохранять в памяти вашего контроллера полученные через порты передачи данных, снимки параметров и настроек другого MIDI-устройства или прибора.

- Отправьте снимок параметров и настроек системы на порт MIDI IN контроллера B-CONTROL.
- Нажмите на кнопку STORE, при этом замигает светодиодный индикатор.

- **При помощи кнопки "** PRESET > " выберите соответствующую ячейку памяти, где Вы хотели бы сохранить данный снимок.
- Нажмите снова кнопку STORE. При этом светодиодный индикатор погаснет.

# **3. ПРИМЕРЫ ИСПОЛЬЗОВАНИЯ**

Существует много возможностей применения контроллера B-CONTROL NANO. В данной главе описаны и перечислены все имеющиеся возможности.

### **3.1 Контроллер программного обеспечения**

В качестве контроллера программного обеспечения данный контроллер BCN44 может быть использован для управления любым программным обеспечением для аудио или MIDI. К примеру, можно привести такие виды программного обеспечения как: виртуальные инструменты, устройства для создания специальных звуковых эффектов, программное обеспечение секвенсеров, и.т.д. Подключение данного контроллера к компьютеру осуществляется через соответствующие порты MIDI. При помощи внешнего интерфейса USB-MIDI, MIDI-сигнал также может быть передан на компьютер и через порт USB. На графике показано, как можно устанавливать подключение между различными устройствами.

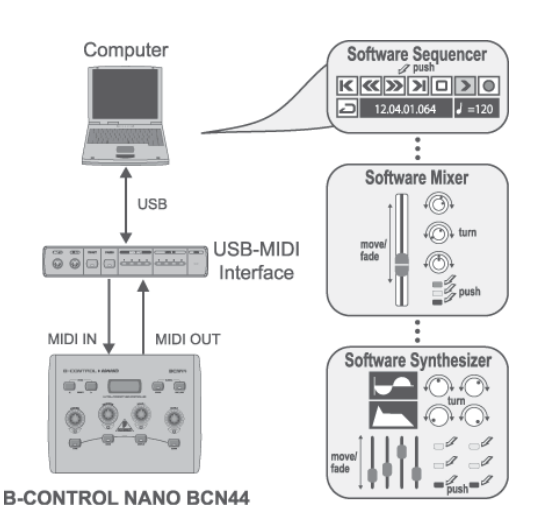

Рис 3.1: Контроллер программного обеспечения

### **3.2 Контроллер аппаратных средств**

Die B-CONTROL kann im Prinzip jede MIDI-fдhige Hardware steuern. In diesem Beispiel zeigen wir den Контроллер B-CONTROL может управлять практически любым аппаратным устройством, поддерживающим MIDI. Например, такими устройствами могут быть клавиатура MIDI, звуковой модуль или устройство по созданию спецэффектов. Устройство по созданию спецэффектов подключается в ряд через розетку выше порта MIDI THRU звукового модуля и может одновременно управляться контроллером BCN44. Данные с клавиатуры (ноты, модуляции звука, и.т.д.) смешиваются с данными контроллера BCN44, в том случае, когда задействована функция MIDI Merge (смотрите главу 2).

Само собой разумеется, можно управлять также часто тяжело доступными параметрами звука, исходящего с клавиатуры в реальном времени. Для этого необходимо соединить при помощи кабеля порт MIDI OUT контроллера BCN44 с портом MIDI IN клавиатуры.

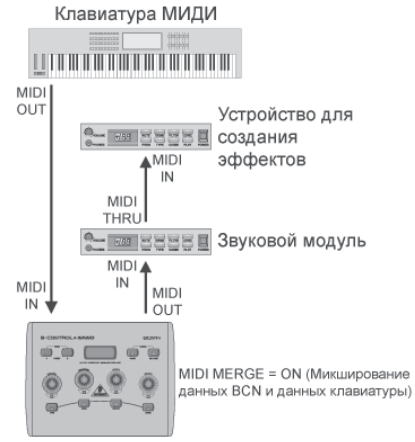

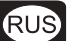

**B-CONTROL NANO BCN44** 

Рис. 3.2: Контроллер аппаратных средств

### **3.3 Несколько MIDI-контроллеров**

Контроллер BCN44 может быть подключен в единую сеть одновременно с другими контроллерами, для достижения больших объемов производительности и возможностей управления. При соединении с контроллером типа BEHRINGER B-CONTROL серии (BCR2000, BCF2000, BCA2000) следуйте указаниям установочного модуля Setup.

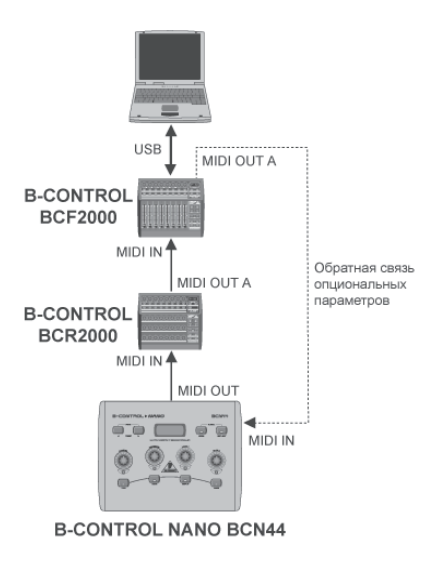

Рис. 3.3: Комбинация с несколькими MIDI-контроллерами

## **4. MIDI**

Контроллер B-CONTROL поддерживает различные типы MIDI-сообщений, перечисленных ниже:

#### **Сообщения об изменении в программе и выбор MIDI-банка:**

Команды смены программы используются для того, чтобы вызвать Программы/Предварительные установки присоединенного к контроллеру устройства. Существует 128 программных номеров для вызова пресетов. Для устройств, у которых более 128 пресетов, используется функция Выбор Банка, при помощи которой можно перед отправкой какого-либо изменения в программе, выбрать банк памяти.

### **Изменение параметров управления (СС)::**

При помощи сообщений об изменении параметров управления, можно вызвать и автоматизировать ряд параметров и функций. У контроллера B-CONTROL Вы можете управлять такими элементами управления (регуляторы, кнопки, и т.д.), как при помощи сообщений об изменении параметров управления (СС). Как кнопки, так и регуляторы могут менять параметры и значения контроллера как статически, так и динамически в режиме реального времени.

### **Стандартные команды об изменении параметров MIDI указаны в таблице 6.5. (Глава 6).**

### **NRPN:**

Исходя из этого, могут использоваться контроллеры, которые не упорядочены никаким стандартным распределением и поэтому они могут по-разному распределяться. Это называется NRPN (незарегистрированные количества параметров). NRPN разделяется на MSB (наиболее значительный байт) и LSB (наименее значительный байт), для достижения наибольшей разрешающей способности. Небольшая разрешающая способность особенно заметна при перемещении фейдеров микшера, при которой 7-битный (=128 значениям) сдвиг уровня уже будет услышан. При помощи разделения на MSB и LSB можно достичь 14-битного разрешения фейдера и вращающегося кодера, что разбивает фейдерный путь на 16000 шагов! Наряду с NRPN существуют также и RPN (зарегистрированные количества параметров). Команды RPN определены в стандартах MIDI – GM (общие стандарты MIDI), GS (Roland®) и XG (Yamaha®).

 **Опция "INCREMENT" (смотрите таб. 6.3.) доступна только для элементов, управляемых регуляторами, и только для таких режимов эксплуатации, как СС, NRPN, и After Touch. Этот режим позволяет пошагово повысить значение контроллера посредством нажатия** на регулятор. Ширину шага можно установить при помощи кодера «VALUE1» **[8]**. При **каждом нажатии регулятора величина значения постепенно повышается. При ширине шага в 10, при каждом последующем нажатии регулятора, величина значения будет повышаться до 0, 10, 20, 30, ….. 110, 120, 0,10 и т.д.**

**Выбирая функцию INCREMENT + или INCREMENT – Вы можете также работать с отрицательными значениями. Эта функция дает Вам возможность управлять регулятором включения программного обеспечения с большим, чем два, количеством переключаемых положений у контроллера B-CONTROL.**

#### **Уведомительные сообщения:**

Уведомительные сообщения Note On и Note Off относятся к существенным сообщениям MIDI. Они содействуют проигрыванию MIDI-инструментов на профессиональной клавиатуре или на компьютере. Уведомительные сообщения служат также для вызова отдельных барабанных ритмов и для вызова различных звуков из дискретизатора. Многие устройства по созданию эффектов также обеспечивают ритмичное введение пауз или темпа песни при помощи уведомительных команд.

Хотя в наше время уведомительные сообщения Note Off для клавиатуры уже не применяются, эта функция все равно поддерживается контроллером B-CONTROL.

์RUS

Динамическая чувствительность клавиатуры зависит от силы нажатия и от установленной громкости ударно-динамической клавиатуры. Поскольку контроллер B-CONTROL не является ударно-динамическим регулятором, динамическая чувствительность клавиатуры устанавливается на определенное фиксированное значение, которое можно задать при предварительном программировании.

### **Уведомительные команды могут быть применены только к регуляторам и регуляторам Push данного кодера.**

### **В таблице 6.1. (глава 6) перечислены уведомительные команды.**

#### **Модуляция звука**

При помощи колесика модуляции звука, которое расположено на клавиатуре, высота звука как бы «изгибается». В формате MIDI функция модуляции звука имеет свое собственное расположение, и может быть приписана какой-либо из вращательных функций.

### **Афтертач**

Клавиатуры MIDI с Афтертач отличаются тем, что они реагируют на нажатие клавиши с небольшим опозданием и посылают информацию MIDI только спустя некоторое время, после нажатия клавиши. Эта функция задействуется либо при нажатии кнопок (Key Pressure), или же она программируется на все клавиши (Channel Pressure). Оба варианта возможны при использовании контроллера BCN44, например: очистка фильтрами в афтертач, или вибрато, регулируются регуляторами или кодерами.

### **Машинное управление по MIDI-каналам (MMC):**

При помощи функции машинного управления по каналам MIDI можно выполнять транспортные функции Секвенсера или барабанного компьютера (например, Стоп, Старт, перемотка вперед и назад) и также пункты локатора с четко установленной временной позицией (Локализовать, Вход в запись, завершение Записи), используя при этом только один регулятор (только функция нажима).

#### **GM/GS/XG Параметры:**

Для управления звуковыми модулями GM/GS/XG можно выбрать этот тип данных MIDI, для того, чтобы быстрее выбрать нужный параметр из текстового меню на дисплее и чтобы не вводить никакие СС или NRPN-номера.

#### **SysEx Dump:**

Данная функция позволяет перевести нестандартные данные в формат MIDI. Эта функция часто используется для сортировки информации, находящейся в ячейках памяти и для быстрого ее сохранения.

Ячейка статуса обозначает тип данных – (SysEx). Первые три ячейки посвящены идентификации поставщика данного оборудования, что позволяет в большой цепи взаимоподключенных MIDIустройств выбрать нужное.

Для того, чтобы использовать несколько однотипных контроллеров B-CONTROL, необходимо установить номер устройства (Device-ID) в режиме Global Setup, для того, чтобы данные при обратной передаче данных отправлялись на нужное устройство.

### **Имейте в виду что, сообщения SysEx Dumps могут быть получены только на тот номер устройства (Device-ID), с которого они были отправлены!**

### **4.1 Функция LEARN**

Простейший способ приписать отдельным элементам управления функции MIDI - это использовать функцию LEARN в режиме редактирования EDIT. Здесь происходит так называемая «приписка снаружи». MIDI-данные, которые Вы, к примеру, отправляете с MIDIсеквенсера на контроллер B-CONTROL, координируются предварительно выбранным элементом управления.

При помощи функции LEARN Вы можете получать не только сообщения СС, NRPN, и уведомительные сообщения, но и почти любые другие виды MIDI-данных, включая короткие строки SysEx.

- Нажмите и удерживайте в нажатом состоянии кнопку EDIT/EXIT, выбирая при этом желаемый элемент управления (Push encoder или другой регулятор). При этом выбранный элемент управления отобразится на дисплее.
- Затем отпустите кнопку EDIT/EXIT и нажмите кнопку LEARN. Контроллер B-CONTROL должен получить MIDI-команду.
- Запустите желаемую Вами MIDI-команду с Вашего секвенсера или синтезатора.
- После процесса передачи данных на дисплее отобразится «GOOD» (при правильной передаче данных) или «bAd» (bad=плохо) при ошибочной, неправильной или слишком долгой передаче данных.
- Для того, чтобы выйти из функции LEARN, нажмите на кнопку EDIT/EXIT.
- Сохраните изменения в виде пресета (предварительной установки).

## **5. ТЕХНИЧЕСКИЕ ДАННЫЕ**

### **ЭЛЕМЕНТЫ УПРАВЛЕНИЯ**

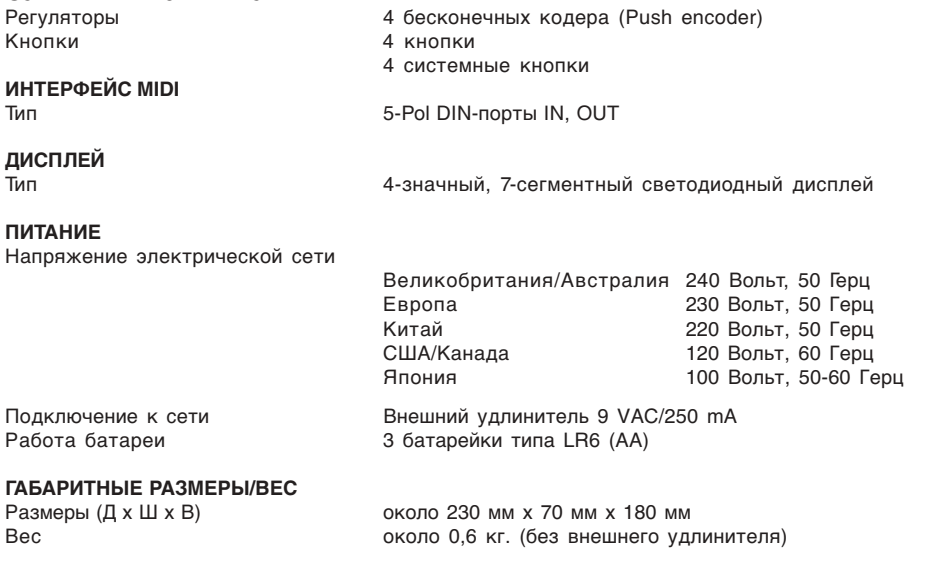

Фирма BEHRINGER всегда старается обеспечить максимальный стандарт качества. Необходимые изменения вносятся без предварительного уведомления. Поэтому технические данные и внешний вид прибора могут отличаться от содержащихся в документе технических данных или изображений.

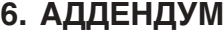

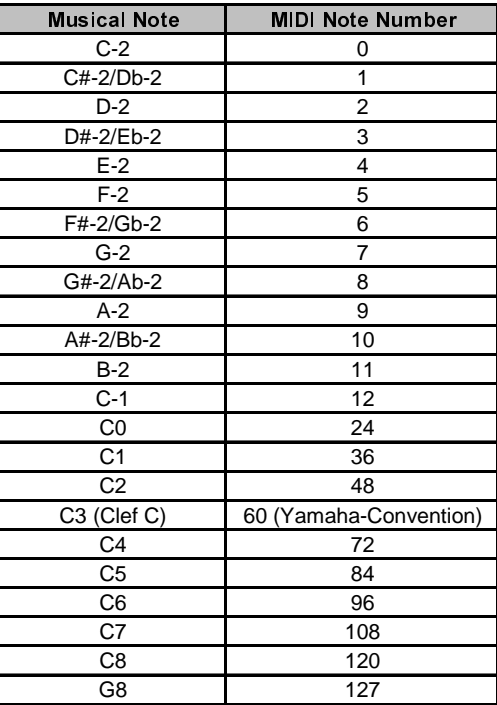

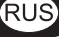

Таб. 6.1: Координация нотных номеров MIDI

| <b>GS/XG-Parameter</b>  | <b>Typ</b>      | <b>Display</b> |
|-------------------------|-----------------|----------------|
| <b>Filter Cutoff</b>    | <b>NRPN</b>     | <b>CUTF</b>    |
| <b>Filter Resonance</b> | <b>NRPN</b>     | <b>RESO</b>    |
| <b>Vibrato Rate</b>     | <b>NRPN</b>     | <b>RATE</b>    |
| Vibrato Depth           | <b>NRPN</b>     | <b>DEPT</b>    |
| Vibrato Delay           | <b>NRPN</b>     | <b>DLY</b>     |
| <b>EG Attack</b>        | <b>NRPN</b>     | <b>ATC</b>     |
| <b>EG Decay</b>         | <b>NRPN</b>     | <b>DCY</b>     |
| <b>EG Release</b>       | <b>NRPN</b>     | <b>RELS</b>    |
| Modulation              | CC <sub>1</sub> | <b>MODU</b>    |
| Portamento Time         | CC <sub>5</sub> | <b>PORT</b>    |
| Volume                  | CC <sub>7</sub> | <b>VOL</b>     |
| Pan                     | CC 10           | <b>PAN</b>     |
| Reverb Send             | CC 91           | <b>REVB</b>    |
| <b>Chorus Send</b>      | CC 93           | <b>CRS</b>     |
| Delay/Variation Send    | CC 94           | <b>VARS</b>    |

Таб. 6.2: GS/XG –Параметр

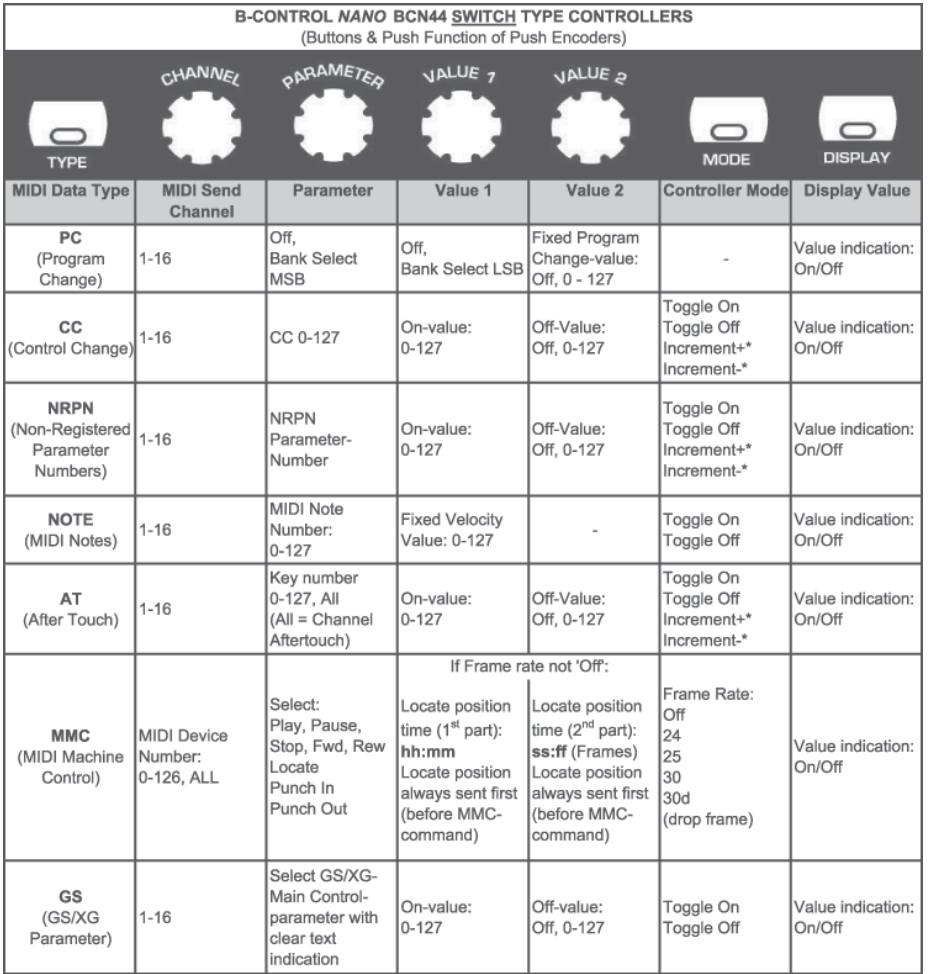

Таб. 6.3: Настройка регуляторов и настройка функции нажатия регулятора Push Encoder в режиме редактирования EDIT

\* При выборе функции "Increment +" или "Increment –": выбирается положительная или отрицательная область значений (от 0 до +127/-127) при настройке с VALUE 1. (VALUE 2 в этом режиме не работает!)

 **Кнопки TYPE, MODE, DISPLAY: нажмите на любую из этих кнопок и установите ее необходимое значение при помощи расположенного над регулятором Push Encoder. Затем отпустите кнопку.**

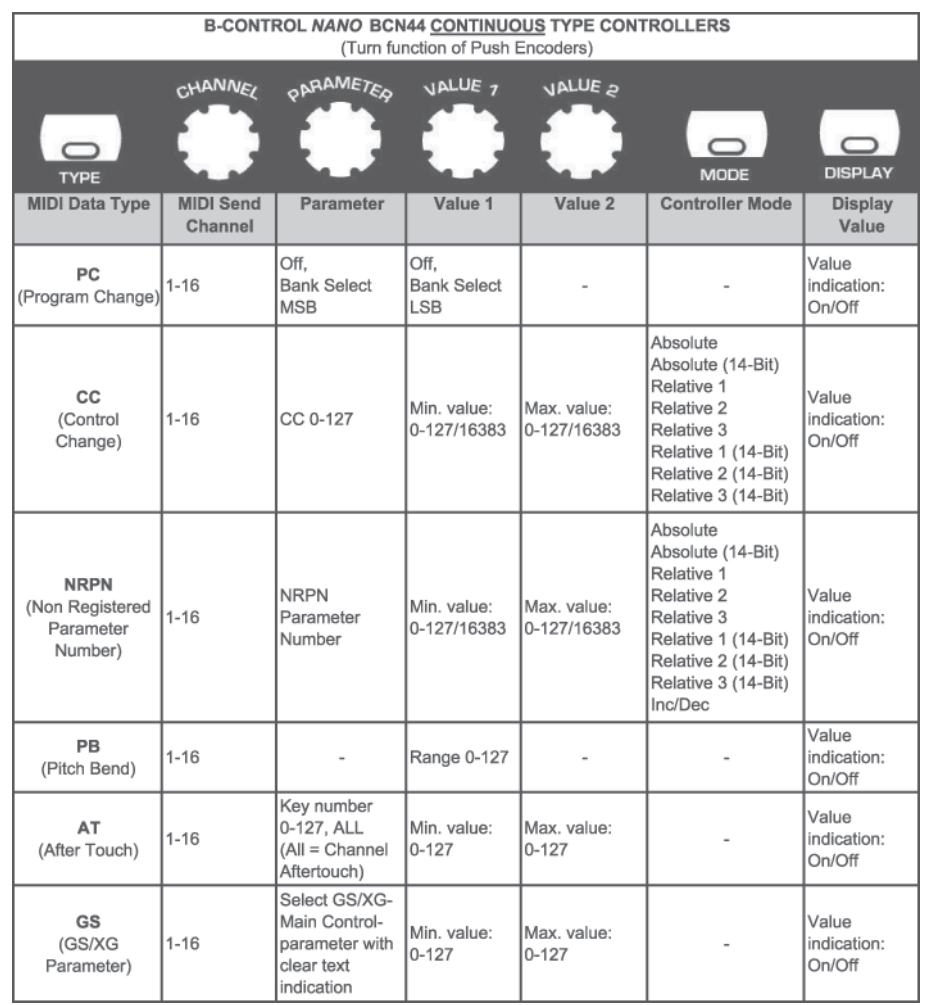

Таб. 6.4. Настройка функции вращения регулятора Push Encoder в режиме редактирования **EDIT** 

 **Кнопки TYPE, MODE, DISPLAY: нажмите на любую из этих кнопок и установите ее необходимое значение при помощи расположенного над регулятором Push Encoder. Затем отпустите кнопку.**

RU:

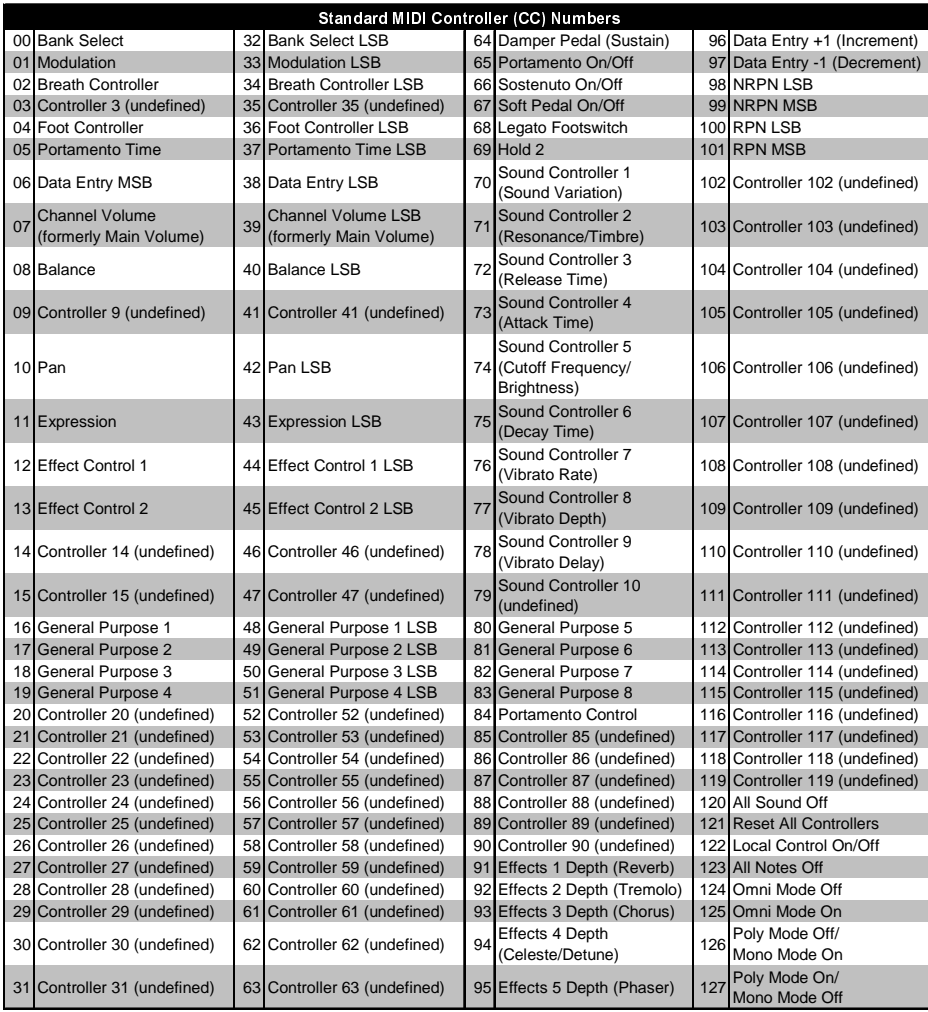

Таб. 6.5. Стандартные MIDI-команды для изменения параметров управления

Мы оставляем за собой право на внесение изменений в техническую конструкцию и внешний вид прибора. Содержащаяся в настоящем документе информация является актуальной на момент его сдачи в печать. Упомянутые или изображённые здесь названия других компаний, организаций или публикаций и соответствующие логотипы являются зарегистрированными товарными знаками их владельцев. Их применение не в коем случае не свидетельствует о претензии на соответствующий товарный знак или наличии связи между владельцами товарных знаков и BEHRINGER®. BEHRINGER® не гарантирует правильности и полноты содержащихся в настоящем документе описаний, изображений и данных. Приведённые в данном документе цвет и спецификация могут незначительно отличаться от цвета и спецификации конкретного продукта. Продукты BEHRINGER® продаются толькс нашими авторизованными дилерами. Дистрибьюторы и дилеры не являются уполномоченными агентами BEHRINGER° и не имеют права связывать BEHRINGER® заявленными или подразумеваемыми обязательствами и утверждениями. Настоящая инструкция защищена авторским правом. Любое её размножение или перепечатка, в том числе и частичная, и любое воспроизведение изображений, в том числе и в изменённом виде, допускаются только с письменного разрешения фирмы BEHRINGER Spezielle Studiotechnik GmbH. BEHRINGER является зарегистрированным товарным знаком.

> ВСЕ ПРАВА СОХРАНЯЮТСЯ. © 2005 BEHRINGER Spezielle Studiotechnik GmbH. BEHRINGER Spezielle Studiotechnik GmbH, Hanns-Martin-Schleyer-Str. 36-38, 47877 Willich-Muenchheide II, Германия Tel. +49 2154 9206 0, Fax +49 2154 9206 4903